## **Die Suche im Forum**

Im PIEGA-Forum gibt es eine Auflistung sehr häufig besprochener Fragen. Schaut hierzu einfach im "Willkommen"-Forum im Thema "FAQ - Häufig gestellte Fragen".

Um im Forum gezielt nach Begriffen zu suchen, steht eine Suchfunktion zur Verfügung. Nach Klick auf "Suchen" in der Menüzeile des Forums öffnet sich ein ganz kleines Dialogfenster.

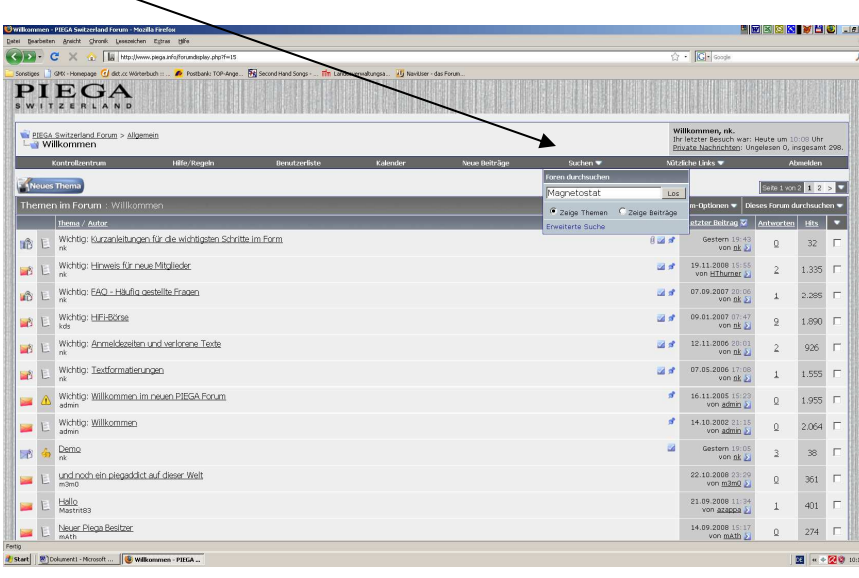

Dort wird einfach der Suchbegriff eingegeben und ausgewählt, ob in einem gesamten Thema oder in einzelnen Beiträgen gesucht werden soll. Grundsätzlich ist die Suche in Themen günstiger, weil in der Folgeansicht schon anhand der Auflistung eine weitere Selektion erfolgen kann. Dann auf "Los!"...

...und es wird ein Ergebnis aufgelistet.

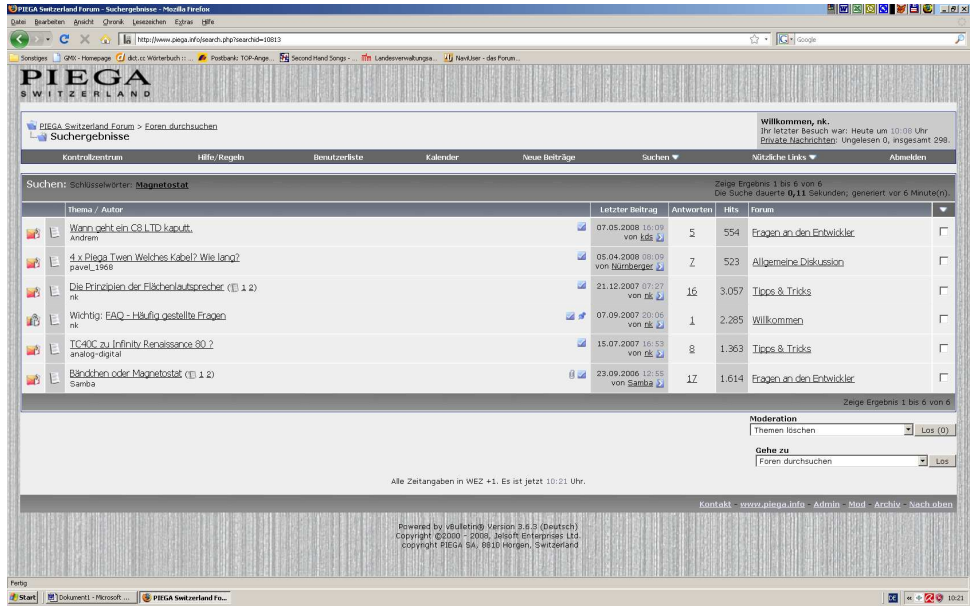

Die Suche im Beispiel wird in 6 Themen fündig.

Öffnet man ein passendes Thema und stöbert dort, wird der gefundene Suchbegriff in einzelnen Beiträgen farbig gekennzeichnet.

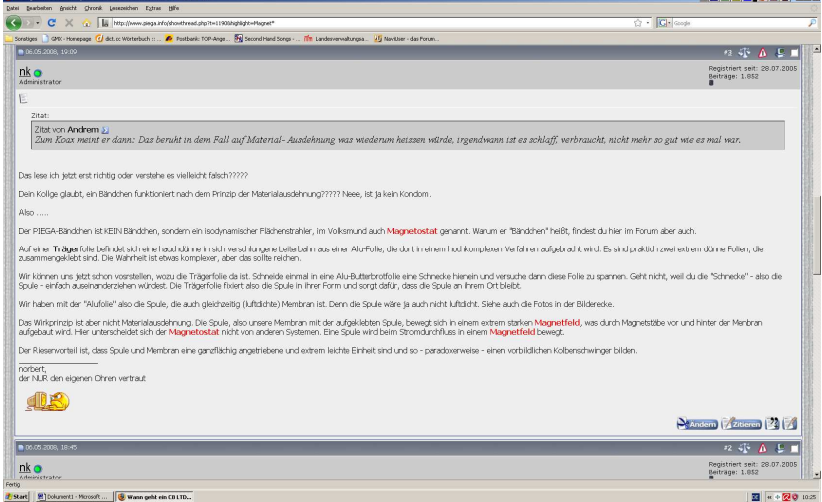

Das war die simpelste Form der Suche.

Man kann im Dialogfenster der Suche auch mit einem Platzhalter arbeiten. Dann sieht der Suchbegriff so aus:

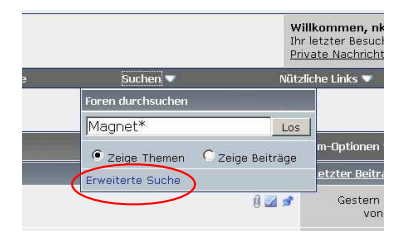

Da wir jetzt alle Begriffe suchen, die mit "Magnet...." beginnen, müsste natürlich das Suchergebnis größer ausfallen. Und so ist es dann auch, es werden über 30 Themen mit dem Beispiel "Magnet\*" angezeigt.

Um die Suche weiter zu verfeinern, gibt es die Möglichkeit der "erweiterten Suche", siehe im kleinen Dialogfenster am unteren Rand (rote Markierung).

Jetzt können wir Suchbegriffe verknüpfen. Im Beispiel suche ich nach allen Beiträgen, in denen der Chefentwickler von PIEGA (kds) im gesamten PIEGA-Forum etwas über die Impedanz schrieb:

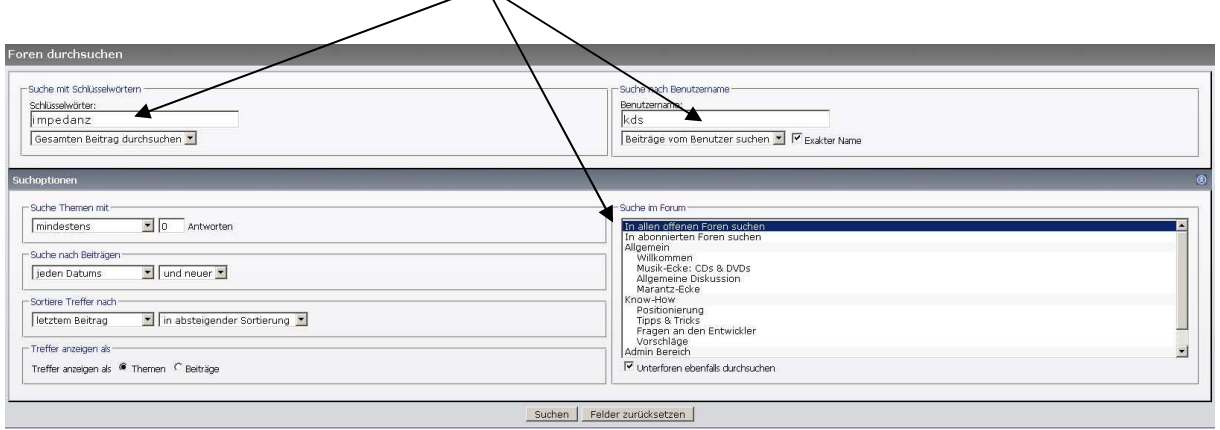

## Das Ergebnis:

Dabei wird auch noch angezeigt, wie die Frage lautete.

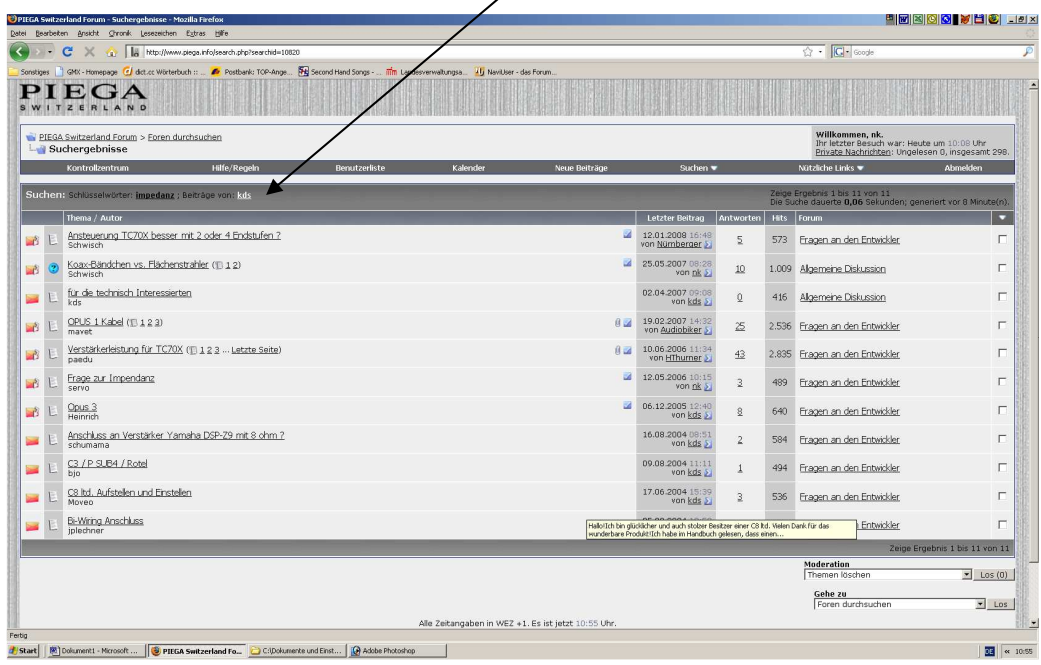

Spielt einfach mit der Suche rum. Eine Suche in Datenbänken ist immer etwas heikel. Je mehr Suchbegriffe von Anfang an vorgegeben werden, desto unwahrscheinlicher wird ein Treffer Das hört sich erst einmal paradox an. Aber je mehr Suchbegriffe ich nutze, desto höher ist die Gefahr, dass durch Tippfehler oder einen falschen Suchbegriff kein Ergebnis kommt. Grundsätzlich sollte man seine Suche "oberflächlich" anfangen, das Ergebnis begutachten und dann immer präziser seine Suchbegriffe eintragen.

Eine Alternative zur eingebauten Suchfunktion ist zum Beispiel Google, auch damit kann man NUR im PIEGA-Forum suchen.

Dazu schreiben wir im Google-Dialog folgende Syntax

## Suchbegriff(e) **site:piega.info**

Damit erkennt die Google-Suchmaschine, dass ausschließlich im PIEGA-Forum gesucht werden soll.

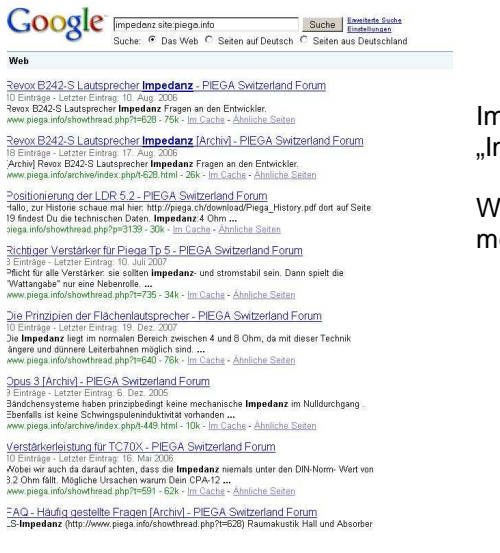

Im Detail sieht das dann so aus, wenn z. B. mit dem Begriff "Impedanz" im PIEGA-Forum gesucht wird.

Wie in der Google-Suche üblich, können dort natürlich mehrere Begriffe kombiniert werden.